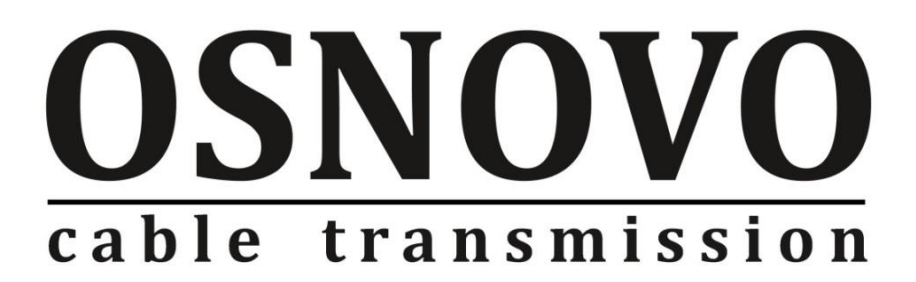

# **КРАТКОЕ РУКОВОДСТВО ПО ЭКСПЛУАТАЦИИ**

Уличный управляемый (L2+) PoE коммутатор на 10 портов

# **SW-80802-WL(port 90W)**

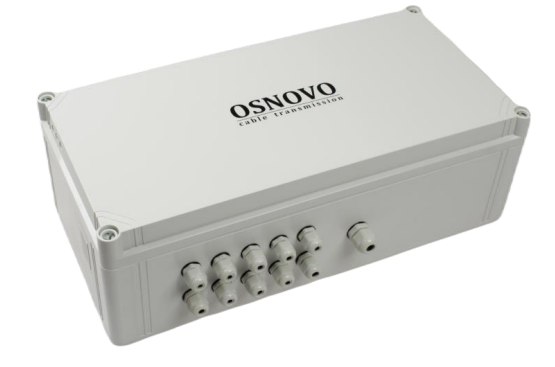

Прежде чем приступать к эксплуатации изделия, внимательно прочтите настоящее руководство

# Содержание

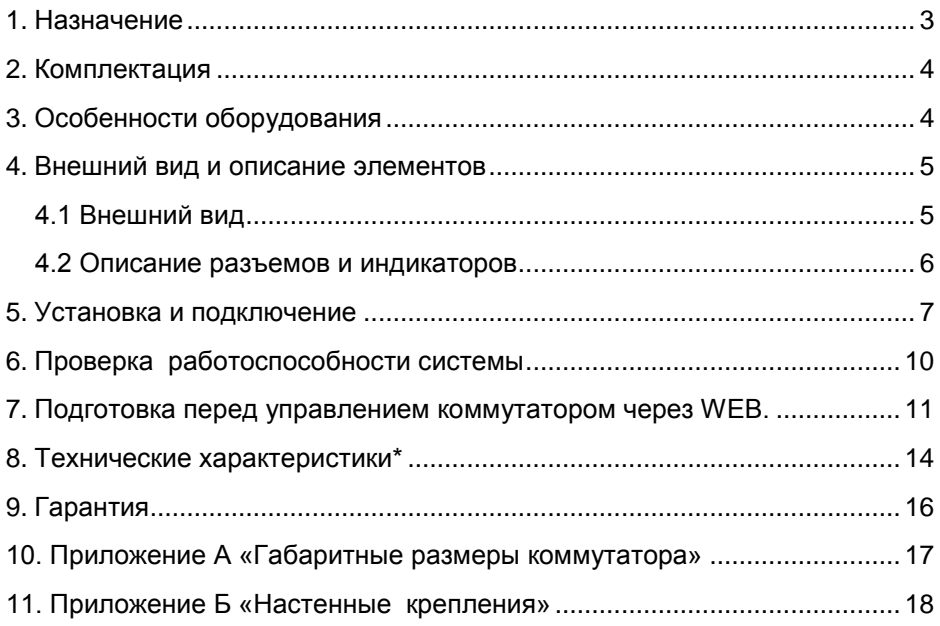

### **1. Назначение**

<span id="page-2-0"></span>Уличный управляемый (L2+) PoE коммутатор на 10 портов SW-80802-WL(port 90W) предназначен для объединения сетевых устройств, подачи питания к ним по технологии PoE и передачи данных между ними в условиях эксплуатации вне помещений. Устройство разработано с применением высоконадежных комплектующих с расширенным диапазоном температур.

Уличный коммутатор оснащен 8 портами Gigabit Ethernet (10/100/1000Base-T) с PoE (соответствуют стандартам IEEE 802.3af/at/bt и автоматически определяют подключаемые PoE-устройства), а также 2-мя Gigabit Ethernet SFP портами (1000Base-X) для подключения с помощью оптоволоконного кабеля и SFP модулей (приобретаются отдельно).

К каждому из 8 основных портов уличного коммутатора можно подключать РоЕ-устройства мощностью до 90 Вт. Общая выходная мощность (PoE бюджет) составляет 240Вт.

В уличном коммутаторе предусмотрена функция проверки статуса подключенного PoE устройства (PD Alive). Данная функция активируется через WEB интерфейс и позволяет диагностировать в автоматическом режиме «зависание» подключенных PoE устройств и перезагружать их путем переподачи PoE питания.

Уличный коммутатор гибко настраивается через WEB-интерфейс и имеет множество функций L2+ уровня, таких как VLAN, IGMP snooping, QoS и др.

Кроме того уличный коммутатор поддерживает автоматическое определение MDI/MDIX (Auto Negotiation) на всех портах - распознает тип подключенного сетевого устройства и при необходимости меняет контакты передачи данных, что позволяет использовать кабели, обжатые любым способом (кроссовые и прямые).

Ввод кабелей внутрь уличного коммутатора осуществляется через гермовводы исключая попадание влаги в бокс (класс защиты – IP66). Корпус уличного коммутатора изготовлен из поликарбоната с высокой устойчивостью к солнечным лучам.

Уличный коммутатор SW-80802-WL(port 90W) оснащен оптическим кроссом для удобного подключения оптоволоконного кабеля.

Удобная крышка на петлевом креплении обеспечивает дополнительный комфорт при подключении и обслуживании уличного коммутатора. Кроме того к заказу доступны крепления для монтажа уличного коммутатора на стену, вертикальную опору и тд.

## **2. Комплектация**

- <span id="page-3-0"></span>1. Уличный коммутатор SW-80802-WL(port 90W) – 1шт;
- 2. Набор гермовводов 1шт;
- 3. Оптическая розетка 1шт;
- 4. Пигтейл одномодовый SM SC/UPC 2шт;
- 5. Гильза для защиты сварного стыка (КДЗС) 2 шт
- 6. Краткое руководство по эксплуатации 1шт;
- 7. Паспорт 1шт.
- <span id="page-3-1"></span>8. Упаковка – 1шт;

# **3. Особенности оборудования**

- Уличное исполнение коммутатор предназначен для организации сети в условиях эксплуатации вне помещений (класс защиты IP66);
- Расширенный диапазон рабочих температур: -40... +50 °С;
- 8 GE портов c PoE, 2 GE SFP Uplink порта обеспечивают гибкость подключения;
- Мощность PoE до 90 Вт на порт:
- Встроенная грозозащита медных портов;
- Гибкое управление через WEB интерфейс и CLI;
- Поддержка функций L2 (VLAN, QOS, LACP, LLDP, IGMP snooping);
- Поддержка кольцевой топологии подключения (RSTP, ERPS);
- PD Alive функция для автоматической диагностики и перезагрузки зависших PoE устройств;
- Оптический кросс для удобства подключения оптоволоконного кабеля.

## **4. Внешний вид и описание элементов**

### **4.1 Внешний вид**

<span id="page-4-1"></span><span id="page-4-0"></span>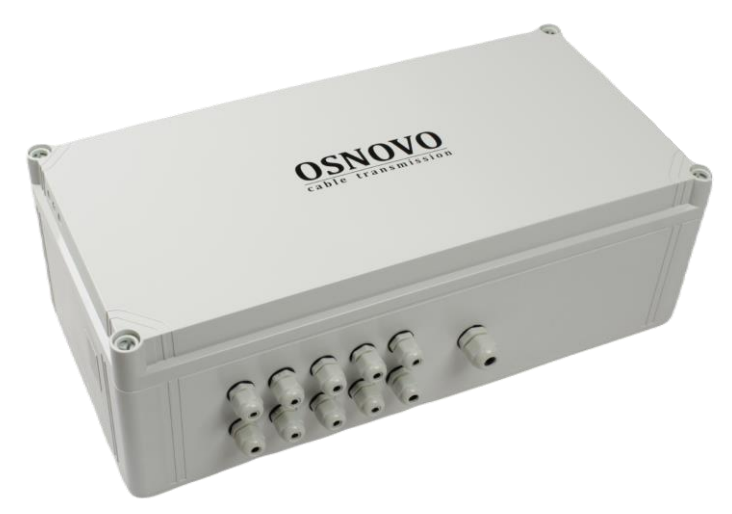

Рис.1 Уличный коммутатор SW-80802-WL(port 90W), внешний вид снаружи

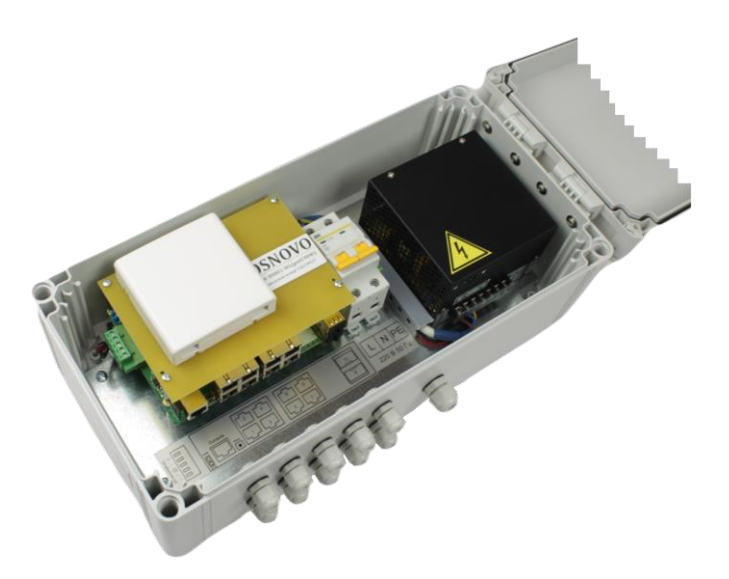

Рис. 2 Уличный коммутатор SW-80802-WL(port 90W), внешний вид внутри

#### **4.2 Описание разъемов и индикаторов**

<span id="page-5-0"></span>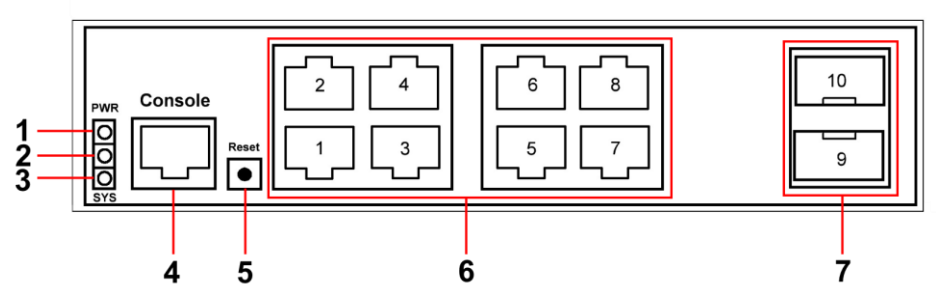

Рис.3 Уличный коммутатор SW-80802-WL(port 90W), разъемы, кнопки и индикаторы

Таб. 1 Уличный коммутатор SW-80802-WL(port 90W), назначение внутренних элементов

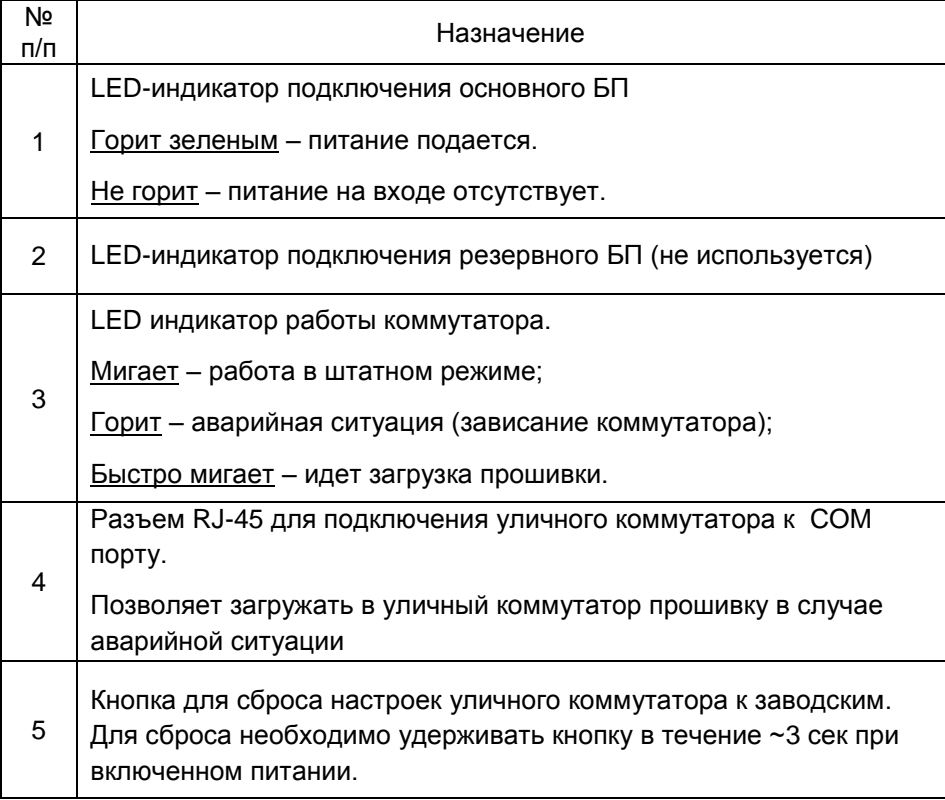

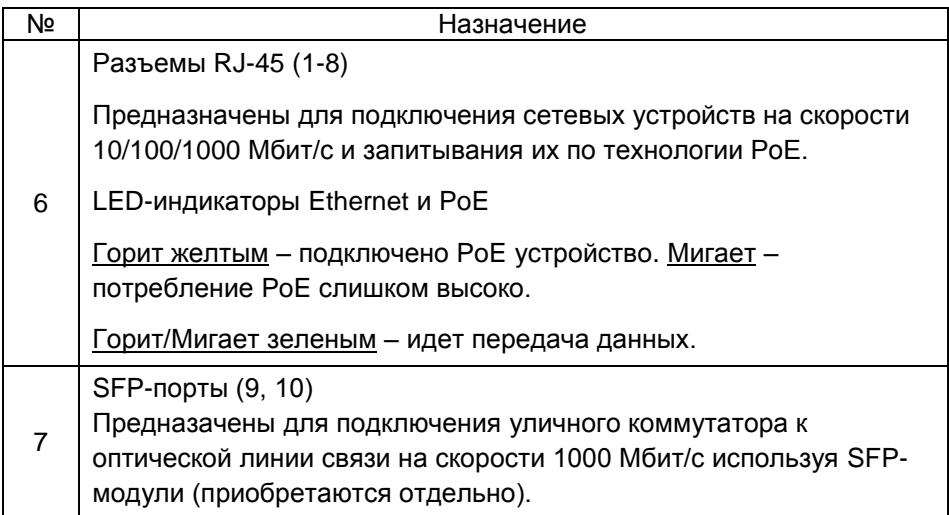

# **5. Установка и подключение**

<span id="page-6-0"></span>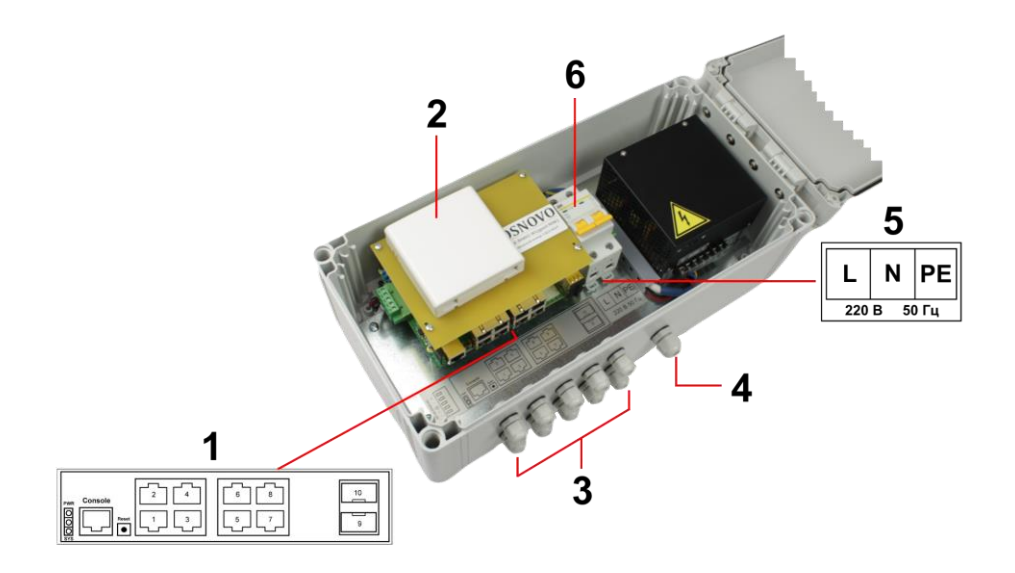

Рис. 4 Подключение уличного коммутатора SW-80802-WL(port 90W)

*Подключение уличного коммутатора SW-80802-WL(port 90W) осуществляются в следующей последовательности:*

- 1. Проденьте кабели витой пары через соответствующие отверстия гермовводов (3) снаружи внутрь бокса (рис.4).
- 2. Обожмите концы кабелей с внутренней стороны бокса разъемами RJ45 (рис. 5)

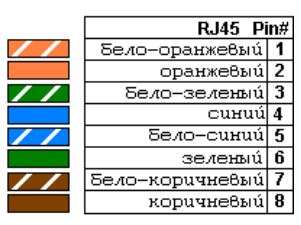

Рис. 5 Обжимка кабеля витой пары разъемами RJ-45

- 3. Подключите обжатые разъемами RJ-45 кабели к коммутатору (1) и затяните гермовводы (3). Для обеспечения защиты от проникновения влаги внутрь корпуса, кабели должны быть плотно укреплены в гермовводах.
- 4. Аналогично пункту 1 протяните кабель питания от сети AC 195-265V / 50 Гц внутрь корпуса через соответствующий гермоввод (4) (Ø 4- 8мм), подключите кабель питания к контактам автомата (5): L (фаза) и N (ноль) и PE (земля). Затяните гермоввод 4.
- 5. Зачистите оптоволоконные кабели на длину 25-30 см, пропустите их в отверстия гермовводов (3), затяните резьбу гермовводов так, чтобы кабель жестко фиксировался в зажиме гермовводах.
- 6. Соблюдая все требования технологии сварки оптоволоконного кабеля, приварите пигтейлы (имеется в комплекте) к оптоволоконным жилам кабеля. Уложите оптоволоконный кабель в пазы оптического кросса (2), следя за тем, чтобы диаметр кольца не был менее 60 мм. Подключите разъемы пигтейлов к SFP модулям (не входят в комплект поставки) установленным предварительно в SFP порты коммутатора (1). Закройте крышку оптического кросса (2).
- 7. Поместите герметизирующую резинку из комплекта поставки в паз по периметру крышки пластикового бокса, избыточную длину отрежьте. Аккуратно закройте крышку, затяните ее 4-мя винтами из комплекта поставки.
- 8. Запуск уличного коммутатора осуществляется с помощью включения автомата (5). Устройство готово к эксплуатации.

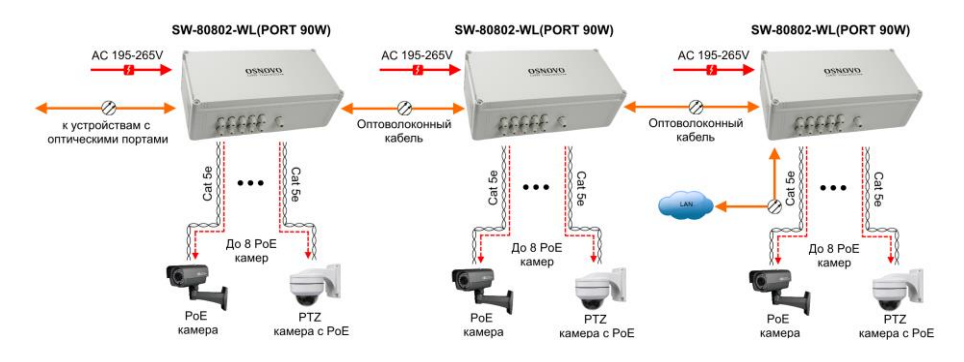

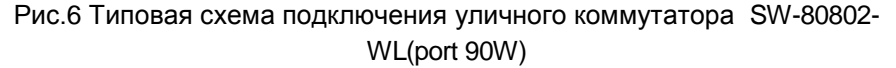

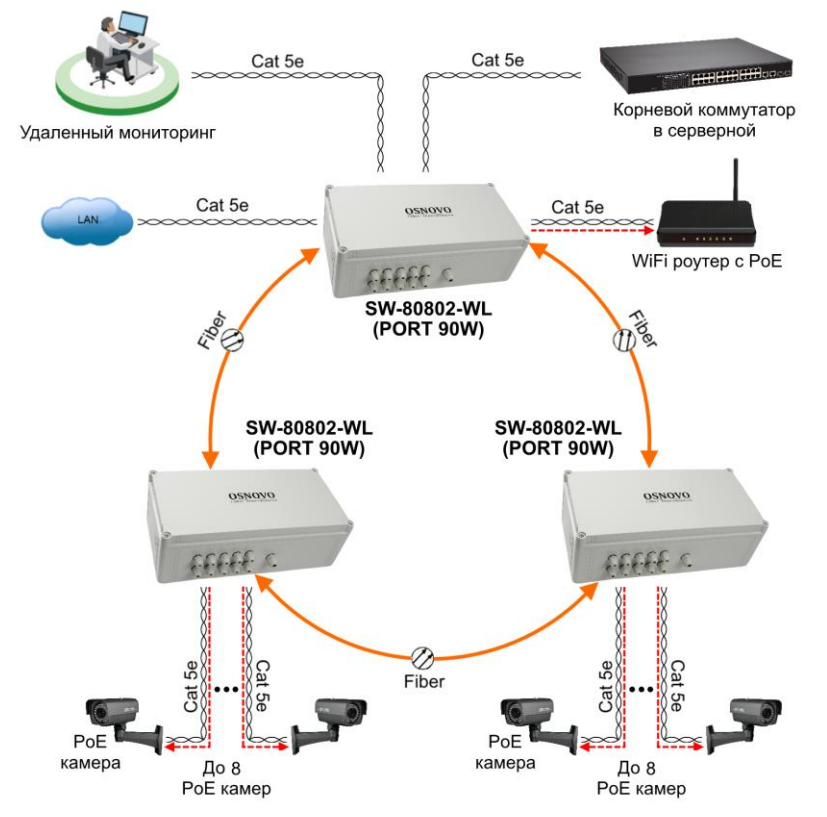

Рис. 7 Cхема подключения уличного коммутатора SW-80802-WL(port 90W) для работы по топологии «кольцо»

# **6. Проверка работоспособности системы**

<span id="page-9-0"></span>После подключения кабелей к разъёмам и подачи питания можно убедиться в работоспособности уличного коммутатора.

Подключите уличный коммутатор между двумя ПК с известными IPадресами, располагающимися в одной подсети, например, 192.168.1.1 и 192.168.1.2.(см. также п.8.4 настоящего документа).

На первом компьютере (192.168.1.2) запустите командную строку (выполните команду cmd) и в появившемся окне введите команду:

#### **ping 192.168.1.1**

Если все подключено правильно, на экране монитора отобразится ответ от второго компьютера (Рис. 8). Это свидетельствует об исправности уличного коммутатора.

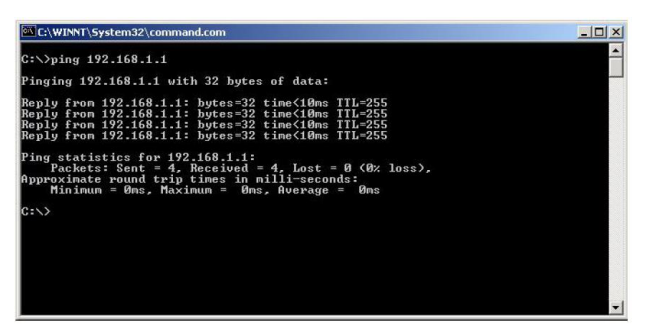

Рис. 8 Данные, отображающиеся на экране монитора, после использования команды Ping.

Если ответ ping не получен («Время запроса истекло»), то следует проверить соединительный кабель и IP-адреса компьютеров.

Если не все пакеты были приняты, это может свидетельствовать:

- о низком качестве кабеля;
- о неисправности коммутатора;
- о помехах в линии.

#### *Примечание:*

Причины потери в оптической линии могут быть вызваны:

- неисправностью SFP-модулей;
- изгибами кабеля;
- большим количеством узлов сварки;
- неисправностью или неоднородностью оптоволокна.

## <span id="page-10-0"></span>**7. Подготовка перед управлением коммутатором через WEB.**

Здесь будет показана детальная настройка сети для ПК под управлением Windows 8 (похожий интерфейс у Windows7 и Windows Vista).

1. Откройте «Центр управления сетями и общим доступом» (Network and Sharing in Control Panel) и нажмите «Изменение параметров адаптера» (Change adapter setting) как на рисунке ниже.

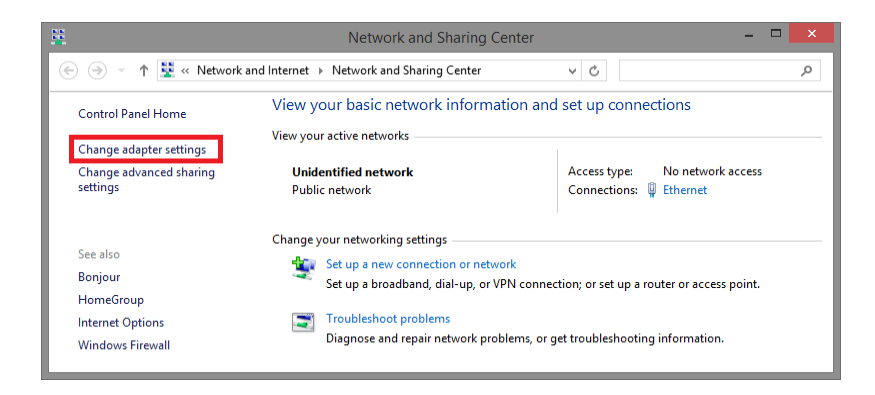

2. В появившемся окне «Сетевые подключения» (Network Connections) отображены все сетевые подключения, доступные вашему ПК. Сделайте двойной клик на подключении, которое вы используете для сети Ethernet

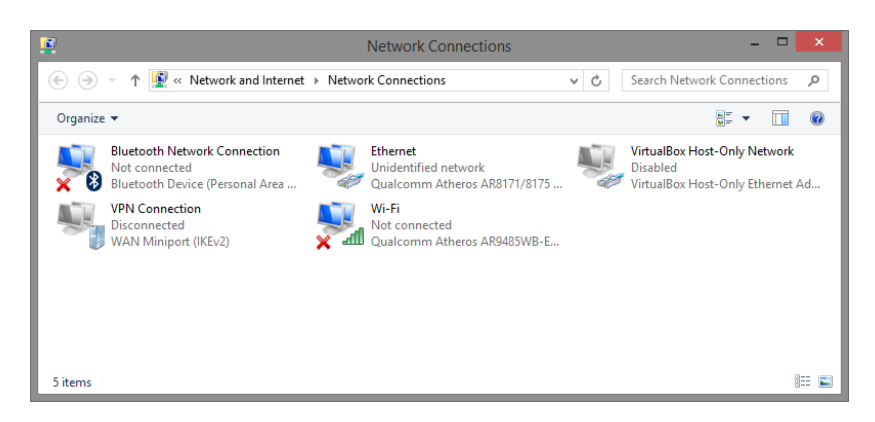

3. В появившемся окне «Состояние - Подключение по локальной сети» (Ethernet Status) нажмите кнопку «Свойства» (Properties) как показано ниже.

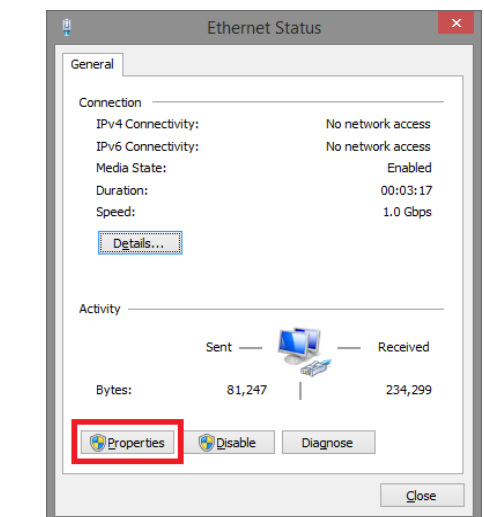

4. В появившемся окне «Подключение по локальной сети – Свойства» сделайте двойной клик на «протокол интернета версии IP V4 (TCP/IPv4)» как показано ниже

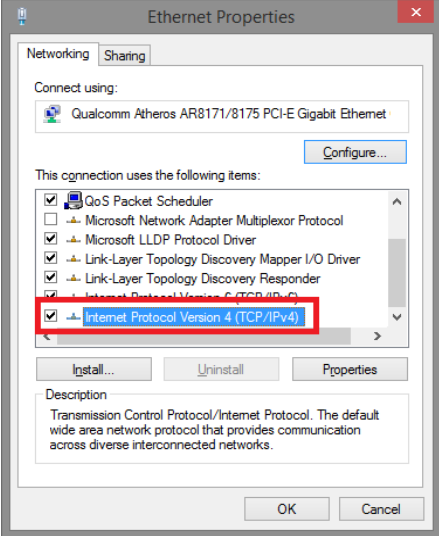

5. В появившемся окне «Протокол интернета версии IP V4 (TCP/IPv4)» сконфигурируйте IP адрес вашего ПК и маску подсети как показано ниже. Предпочитаемый DNS сервер можно оставить для автоматического выбора.

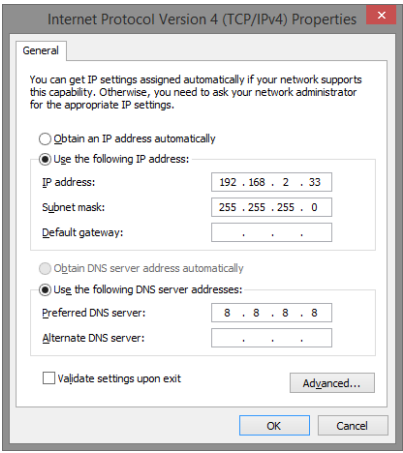

Вы можете задать любой IP адрес в поле «IP адрес», в той же подсети что и IP адрес коммутатора. Нажмите кнопку ОК, чтобы сохранить и применить настройки.

Теперь вы можете использовать любой браузер для входа в меню настроек коммутатора.

По умолчанию IP адрес коммутатора **192.168.2.1**

Login: **admin** Password: **system**

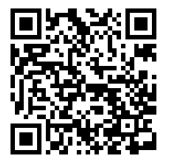

*Вся подробная информация о настройках всех функций коммутатора представлена в полном руководстве, которое доступно к скачиванию на сайте [www.osnovo.ru](http://www.osnovo.ru/)*

#### *Внимание*

- *Качественное заземление является обязательным условием подключения.*
- *Категорически запрещается касаться элементов блока питания, находящихся под высоким напряжением.*

# **8. Технические характеристики\***

<span id="page-13-0"></span>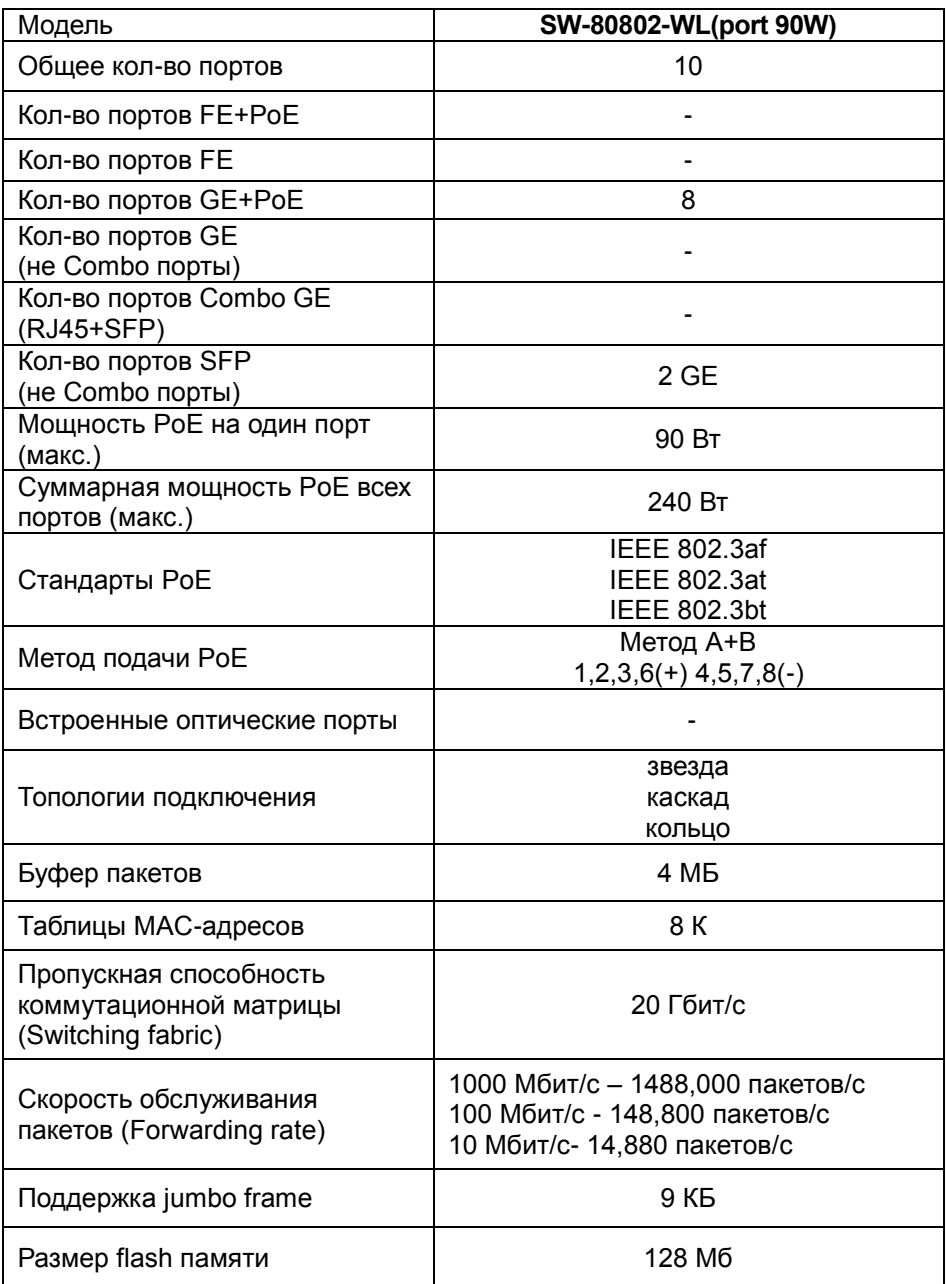

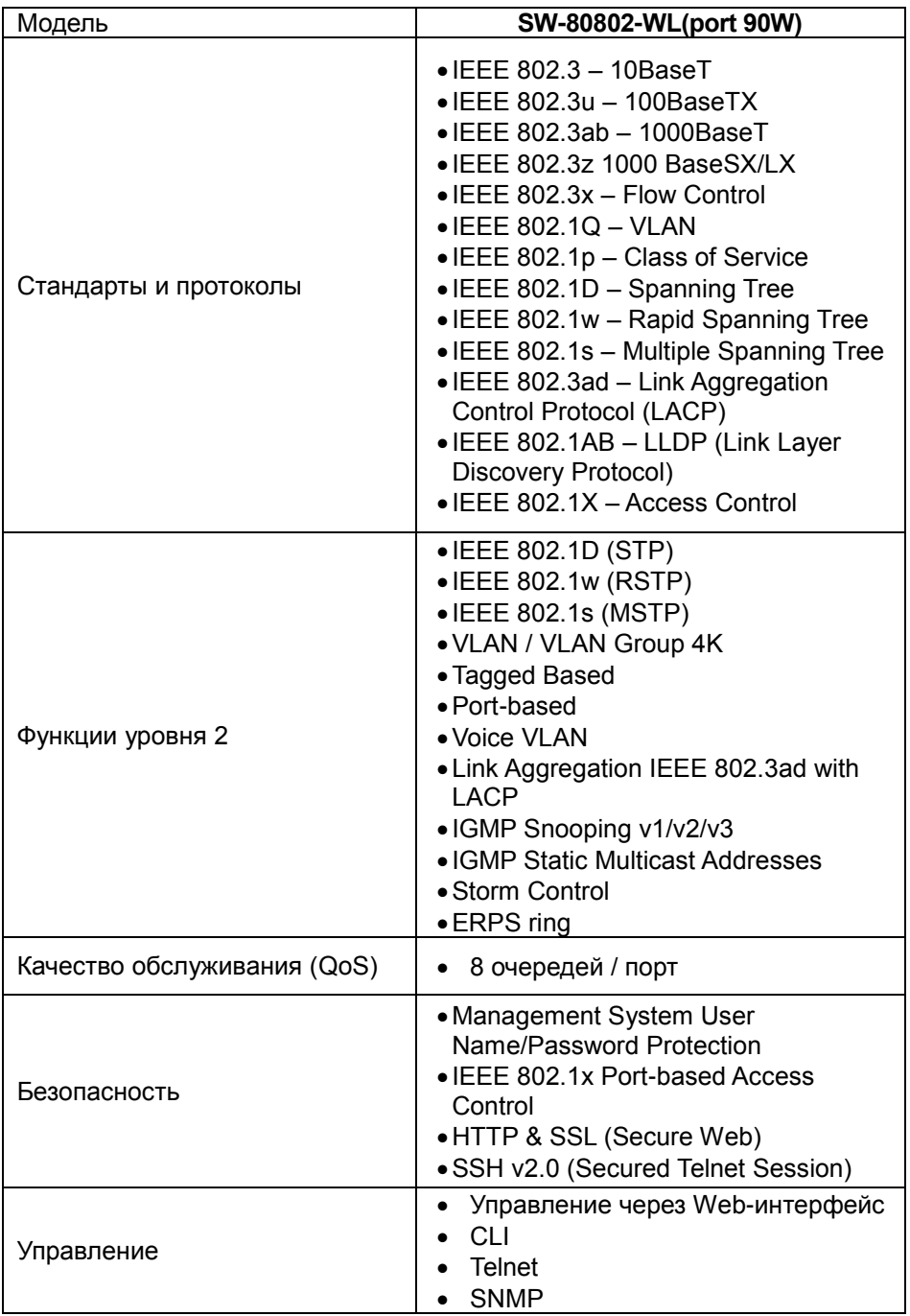

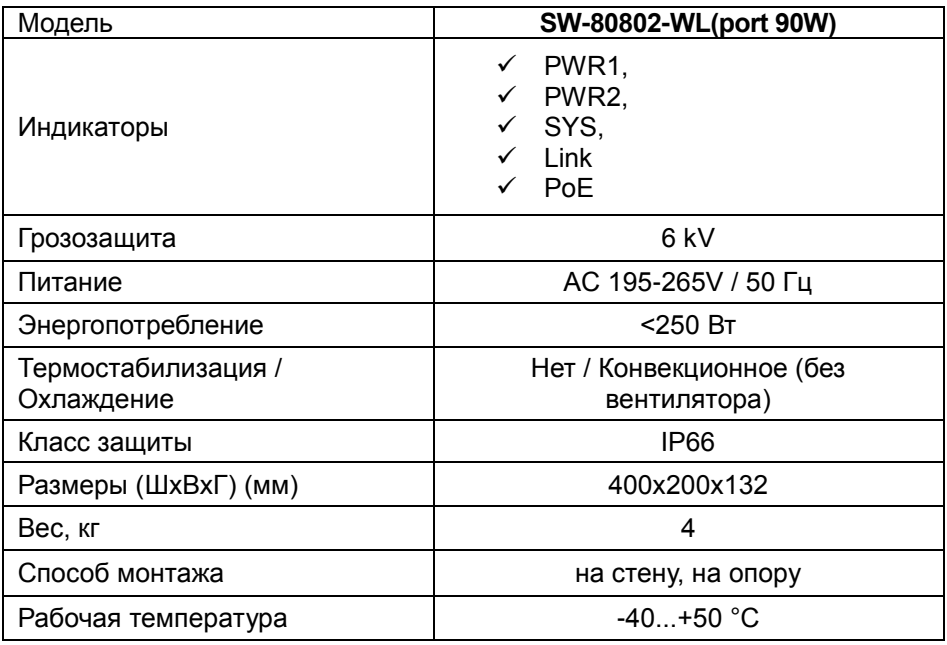

<span id="page-15-0"></span>\* Производитель имеет право изменять технические характеристики изделия и комплектацию без предварительного уведомления.

#### **9. Гарантия**

Гарантия на все оборудование OSNOVO – 60 месяцев с даты продажи, за исключением аккумуляторных батарей, гарантийный срок - 12 месяцев.

В течение гарантийного срока выполняется бесплатный ремонт, включая запчасти, или замена изделий при невозможности их ремонта.

# <span id="page-16-0"></span>**10. Приложение А «Габаритные размеры коммутатора»**

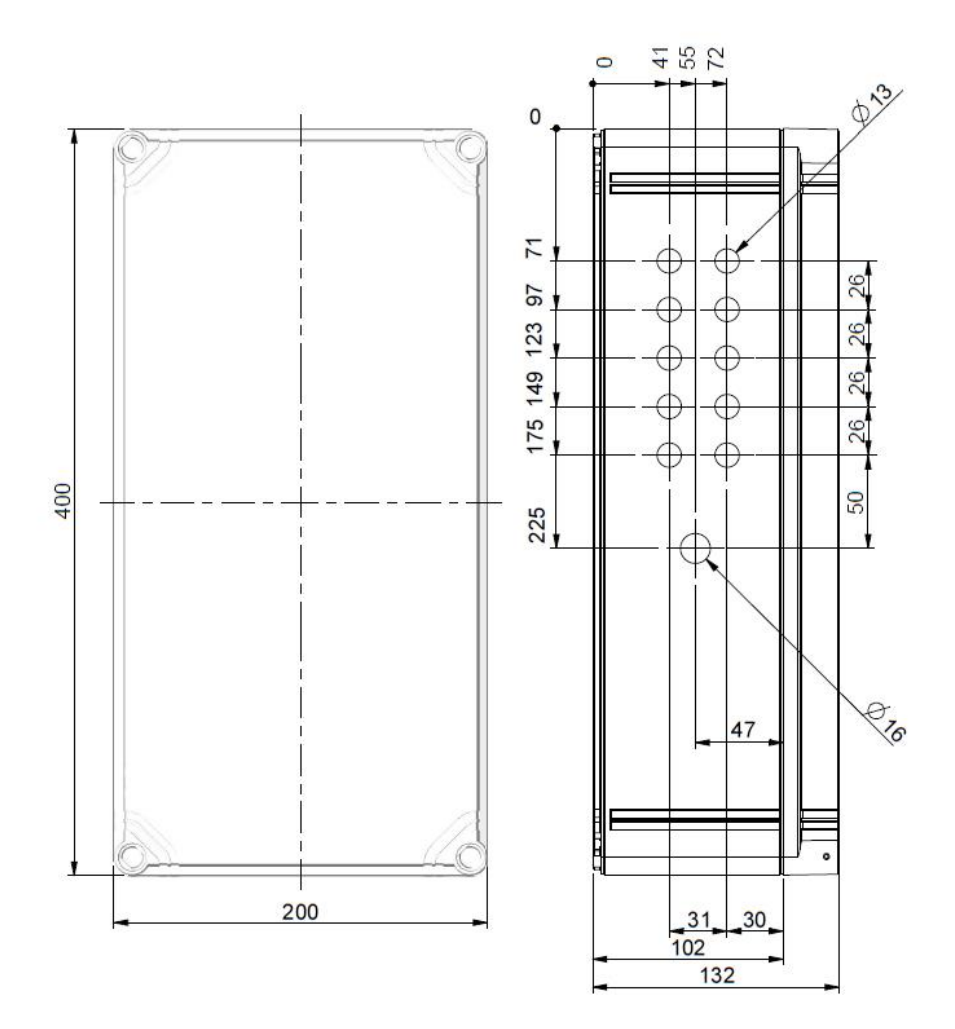

\* Все размеры даны в мм

## **11. Приложение Б «Настенные крепления»**

<span id="page-17-0"></span>Для монтажа уличных коммутаторов на стенах, опорах, подвесах и т.д применяются настенные крепления (приобретаются отдельно).

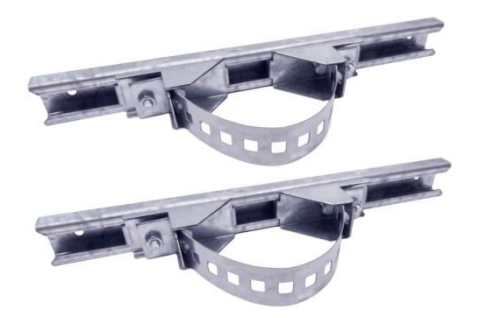

Для монтажа уличного коммутатора на стену или опору:

1. Распаковать крепления.

2. Расположить корпус на твердой ровной поверхности, приложить планки креплений к задней стенке корпуса так, чтобы сквозные крепежные отверстия корпуса совпадали с отверстиями, просверленными для этой цели в планках

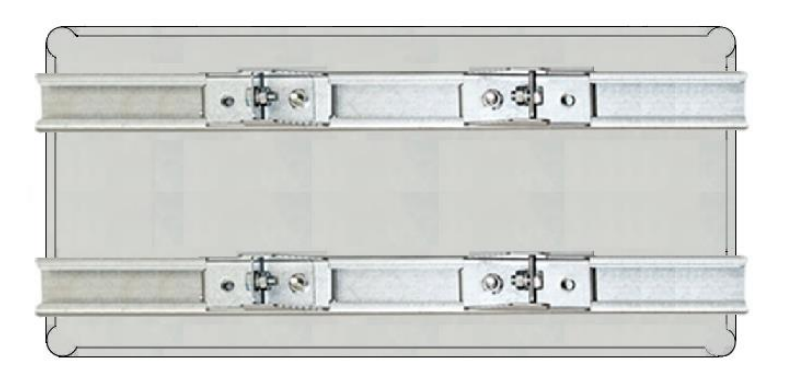

3. Прикрепить планки к корпусу болтами М4, используя шайбы и гайки (имеются в комплекте) прикрепить планки к корпусу коммутатора.

4. Планки обеспечивают возможность крепления коммутатора на стену и другие плоские поверхности. Для крепления на столб присоединить к планкам крепежные зубчатые элементы треугольной формы (крепежные элементы вдвигаются внутрь планок).

5. Отрезав кусок перфорированной металлической ленты (имеется в комплекте), используя ленту, укрепить корпус коммутатора на столбе или опоре, затянуть винтами.